## **Инструкция по скачиванию файлов**

Перейдите по полученной ссылке. Далее вы увидите список папок. Можно нажать «Скачать все файлы» (в правом верхнем углу) и начнется скачивание всех файлов в формате ZIP. Скорость скачивания зависит от скорости интернета и объема информации.

Есть другой способ скачивания. Можно заходить в каждую папку, просматривать содержимое и скачивать по частям, нажимая на три точки напротив папки или файла и выбирая «Скачать».

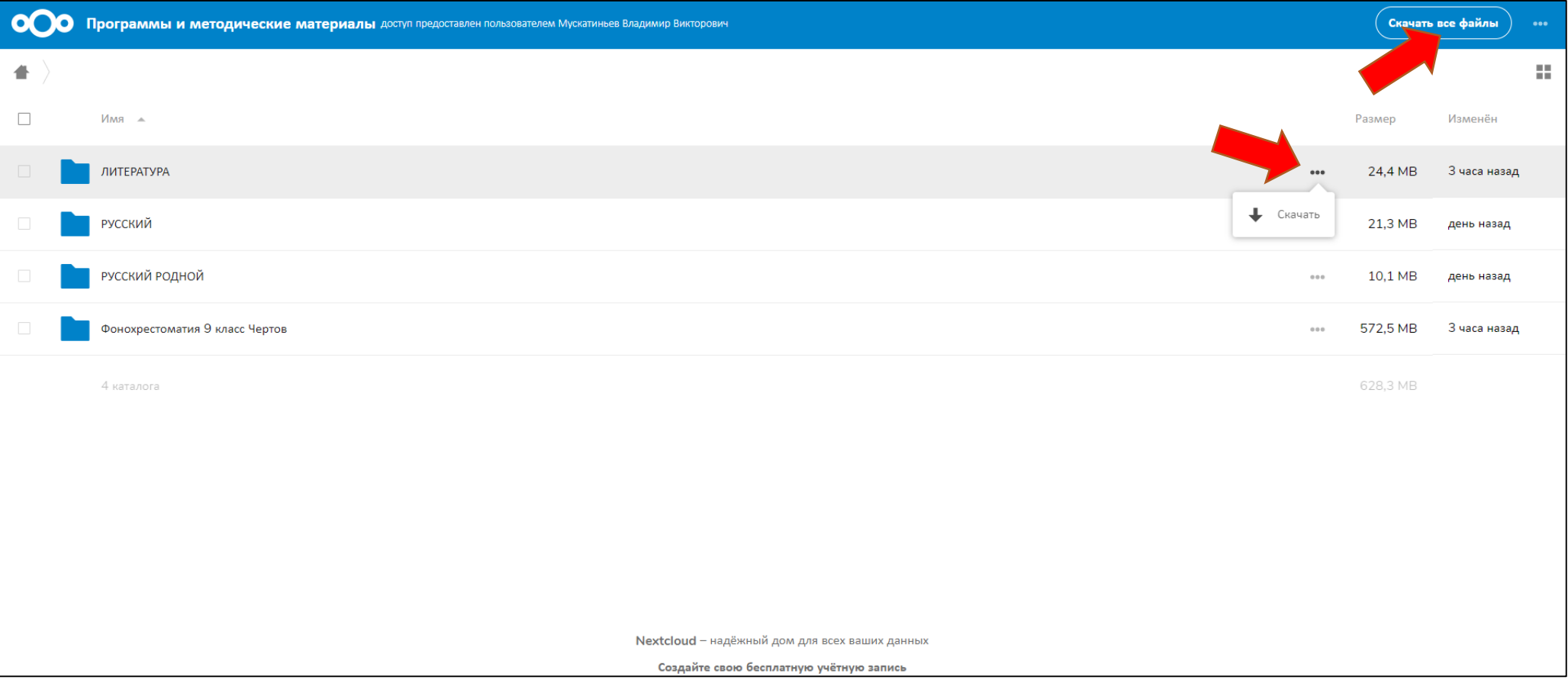